Thank you for participating in our study room pilot! The data we gather during this initiative will help the Library make important decisions in the management of study spaces.

## *Why?*

We want to make sure that as many users as possible have access to the study rooms, and that space usage is allocated in an equitable way.

## *How?*

Users will be able to identify and reserve rooms by following these steps:

1. Visit [https://libcal.pcom.edu/r,](https://libcal.pcom.edu/r) and click/tap Reserve to make a new reservation.

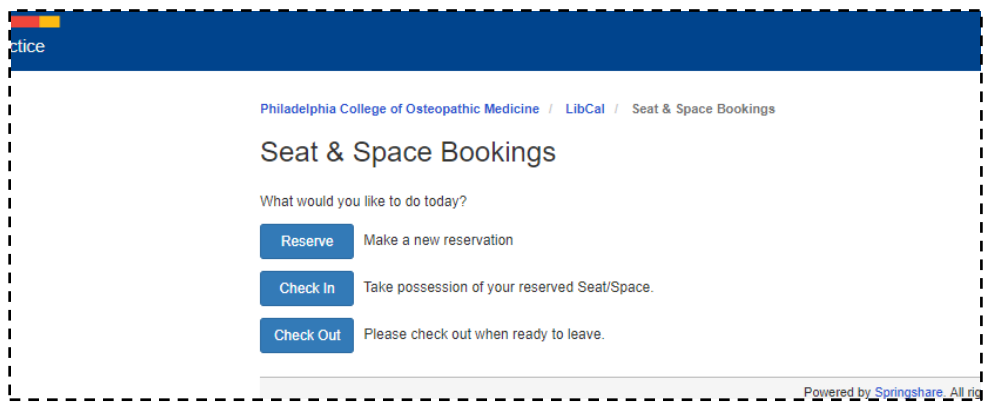

2. Select "Show Availability" to see a list of study rooms you can reserve. Do not select the 'accessible' or 'powered' options; if you do, you will not get any results. No worries -- our study rooms are both accessible and have power.

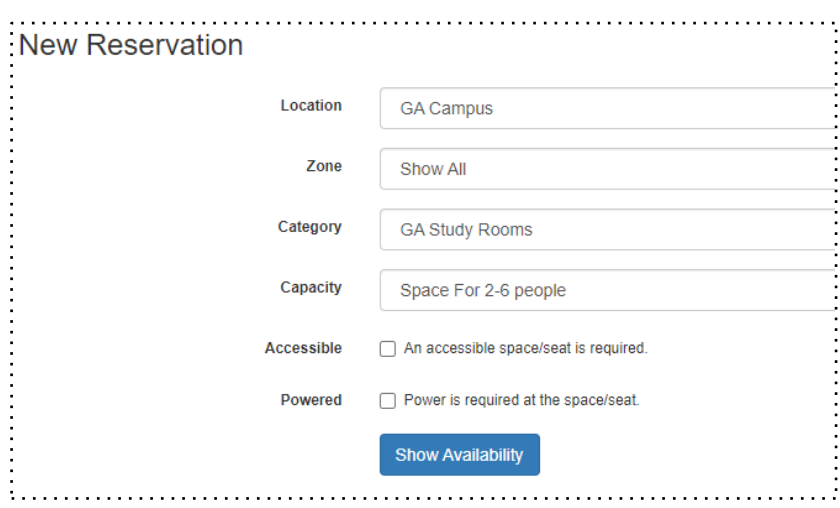

3. Select "Next Available" to see the earliest available reservation date and time for all rooms, or use "Go To Date" to select a specific date. If you're interested in a specific room, click/tap the room link and click "Next Available" to see your options.

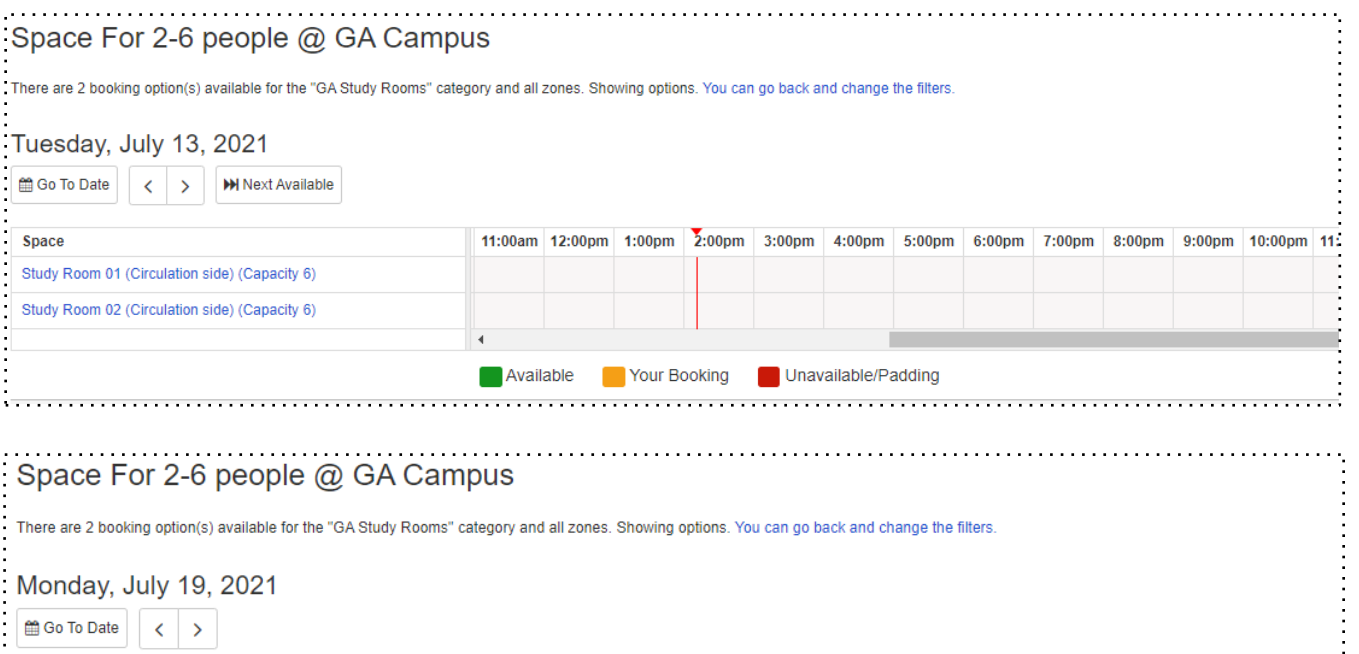

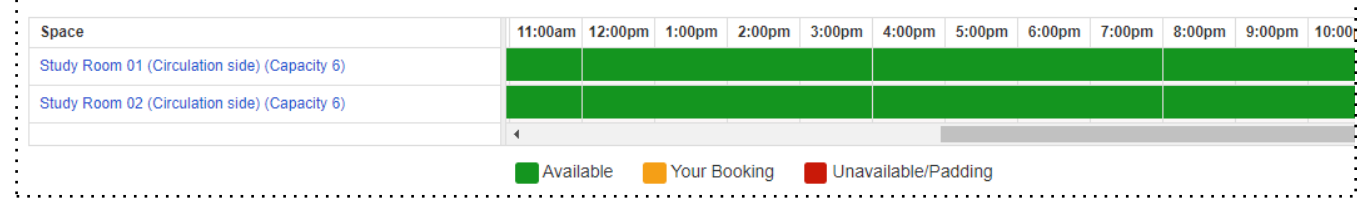

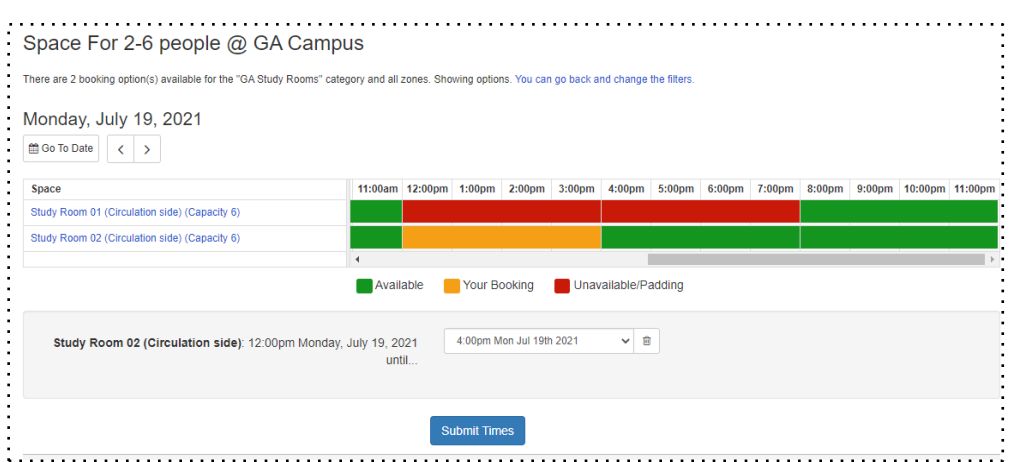

- 4. Select your desired reservation block. Reservation periods are in blocks of four hours. Click "Submit Times" to continue.
- 5. Log in with your PCOM username and password.

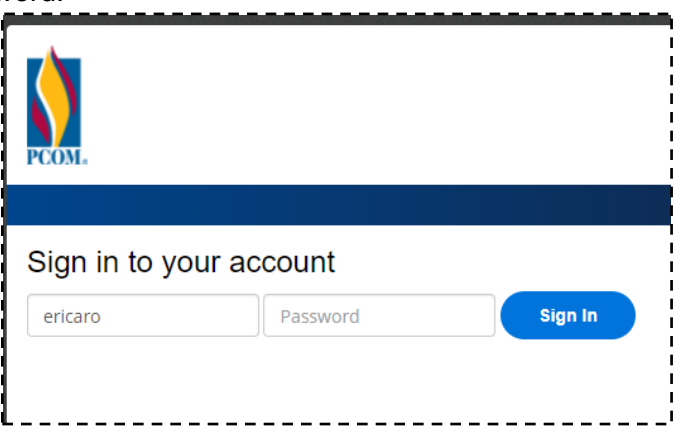

6. Confirm the details of your reservation, and carefully review any terms and conditions for study room usage. When you are ready, select "Continue".

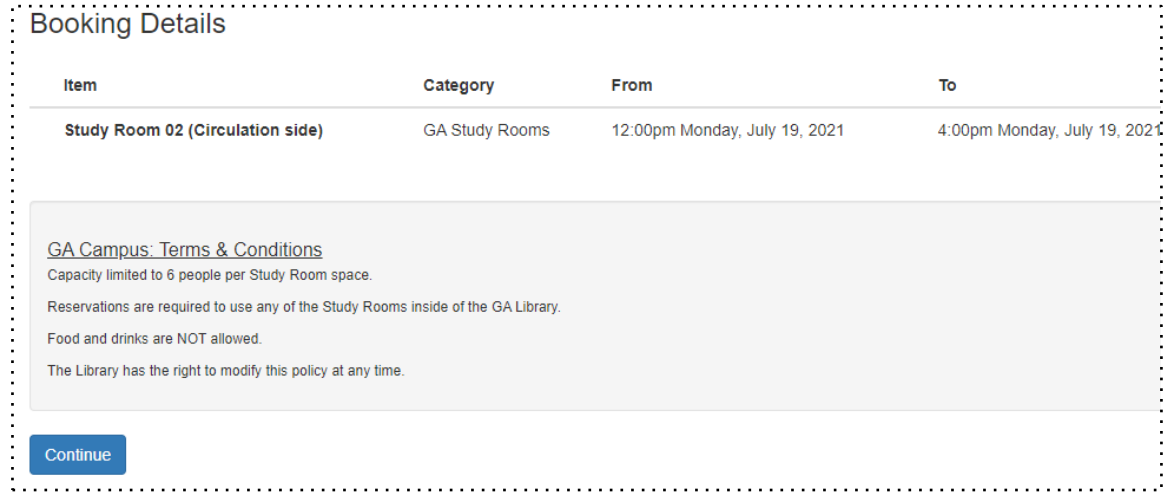

7. Take one more chance to review your reservation. If you're having second thoughts, select "Logout", or select "Submit my Booking" to finish.

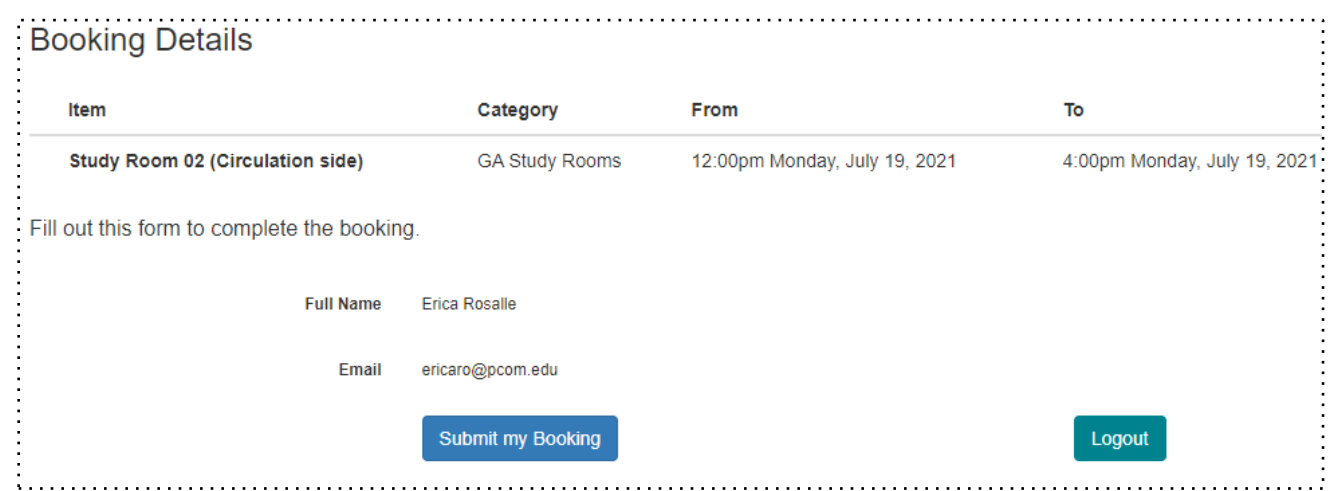

And you're done! You will receive email confirmation of your reservation a few minutes later. You will be able to add the reservation to your calendar, and use the enclosed code when you're ready to start your reservation.

Users will self-check into the study rooms by doing the following:

1. Scan the QR code at the study room, or click/tap the check-in link in your confirmation email. Enter the provided code. You can check-in starting five minutes before the start of your reservation time, up to 15 minutes after your reservation time. If you haven't checked in 15 minutes after the start of your reservation time, the system will automatically cancel your reservation.

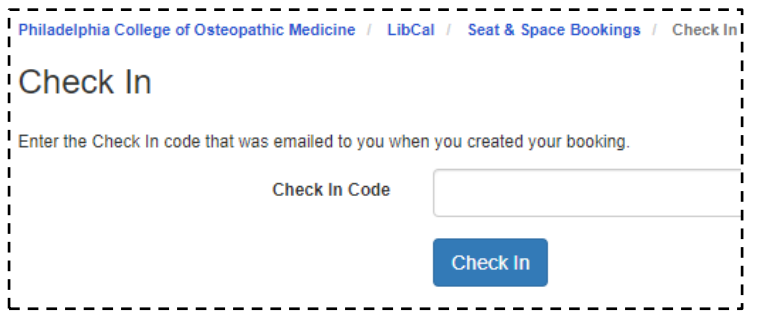

Enjoy! Please adhere to the Library's group study room use policies, which you agreed to when you made the room reservation. Thank you!